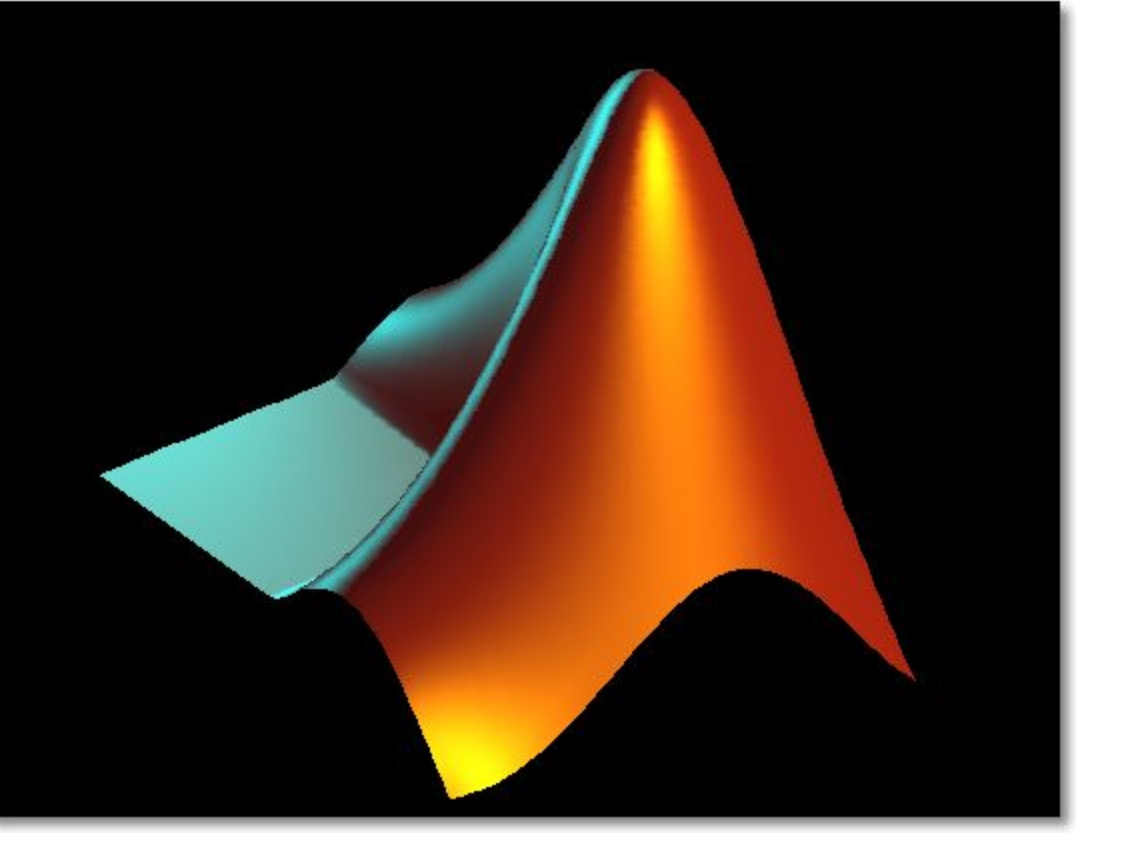

#### Лекция 2

### Вычисления в Matlab

#### Элементарные функции. Тригонометрические

- $\cdot$  sin()
- $\bullet$  cos()
- $\cdot$  tan()
- $cot()$
- asin()
- acos( )
- atan( $)$
- acot() • acoth()
- $\cdot$  sinh()
- cosh( )
- $\bullet$  tanh()
- coth $()$
- asinh()
- acosh()
- atanh()
- sind( )
- cosd( )
- $\bullet$  tand()
- cotd( )

2 Имена функций, которые работают со значениями, заданными в градусах, имеют окончание d (от английского слова degree - градус), а у тех функций, которые работают со значениями в радианах, такого окончания нет

## Элементарные функции Экспоненциальные

- $exp()$
- $\cdot$  log()
- log10( )
- log2( )
- sqrt( )
- nthroot(x, n)- n-ный корень

вещественных чисел

### Элементарные функции Округление и остатки

- **• fix** округление до ближайшего целого в сторону нуля
- **• floo**r округление до ближайшего целого к минус бесконечности
- **• ceil** округление до ближайшего целого к плюс бесконечности
- **• round** округление к ближайшему целому
- $mod(x, y)$  остаток от деления x на y без учёта знака
- **• rem(x,y)** остаток от деления x на y с учётом знака

### **Примеры.**

 $\gg$  b=[1.95 8.17 -4.2];

#### **>> fix(b)** % округление до ближайшего целого в сторону нуля

 $ans =$ 

1 8 -4

#### **>> floor(b)** % округление до ближайшего целого в сторону отрицательной бесконечности

 $ans =$ 

1 8 -5

**>> ceil(b)** % округление до ближайшего целого в сторону положительной бесконечности

 $ans =$ 

2 9 -4

**>> round(b)** % округление до ближайшего целого  $ans =$ 2 8 -4

## Элементарные функции Комплексные числа

- abs(z) модуль комплексного числа z
- angle $(z)$  фаза z (в радианах)
- real(z) действительная часть z
- $imag(z)$  мнимая часть  $z$
- conj(z) комплексно сопряжённое число для z
- complex(a,b) конструирует комплексное число a+ib
- isreal(z) возвращает истину, если  $z$  действительное

# Элементарные функции

- Просмотреть полный список элементарных функций можно командой
	- help elfun

# Константы

- рі число рі
- $\cdot$  Inf бесконечность
- $\cdot$  -Inf минус бесконечность
- NaN (Not a Number) нечисловое значение

```
Command Window
>> 5/0Warning: Divide by zero.
ans =Inf
>> -5/0Warning: Divide by zero.
ans =-Int>> 0/0Warning: Divide by zero.
ans =NaN
```
## Одномерные массивы

- Задание массива:
	- $a = [-3 4 2];$
- Диапазоны:
	- $b = -3: 2 (b = -3 -2 -1 0 1 2)$
	- $b = -3:2:5 (b = -3 -1 1 3 5)$
- Доступ к элементу:
	- a(3) (будет равно 2)
- Изменение элемента:
	- $a(3) = 1$
- Количество элементов в массиве: length(a) (будет равно 3)
- Нумерация элементов начинается с 1
- Добавление элементов в массив

$$
- a(4) = 5;
$$

- $a = [a 5]$
- Конкатенация массивов:

$$
- c = [a \; b]
$$

• Удаление массива (превращение в пустой массив)

 $- a = []$ 

Объединяемые в массив элементы должны отделяться друг от друга либо пробелом, либо запятой.

Примеры.  $\triangleright$  V=[1 2 3 4]  $V =$ 1234  $\mathbf{v}$  sin(V)  $ans =$ 0.8415 0.9093 0.1411 -0.7568  $\times 3^*V$ 

 $3\quad 6$ 9 12

 $ans =$ 

### $v^2$ ??? Error using ==> ^ Matrix must be square (матрица должна быть квадратной)

 $v \times 2$ 

### $ans =$

14916

#### $x + 2$

#### $ans =$

3 4 5 6

### Векторное произведение

Осуществляется функцией **cross(a,b)**, где а и b – векторы, имеющие одну и ту же размерность.

$$
a = [6 5 3]; b = [1 7 6];
$$
  
\n
$$
b = C = 0
$$
  
\n
$$
C = 9 - 33 37
$$
  
\n
$$
b = 2
$$
  
\n
$$
a = 33 37
$$
  
\n
$$
b = 33 37
$$

 $\overline{a}$ 

### Скалярное произведение векторов

 Вычисляется с помощью функции *sum*. Скалярное произведение равно сумме произведений соответствующих координат

```
>>u=[1 2 3]; v=[3 2 1];
>>sum(u.*v)
```
ans=

10

 Скалярное произведение можно также вычислить как: **u\*v'** .

## Двумерные массивы

• Задание массива:  $- a = [ 1 2; 3 4; 5 6];$ 

• Доступ к элементу:

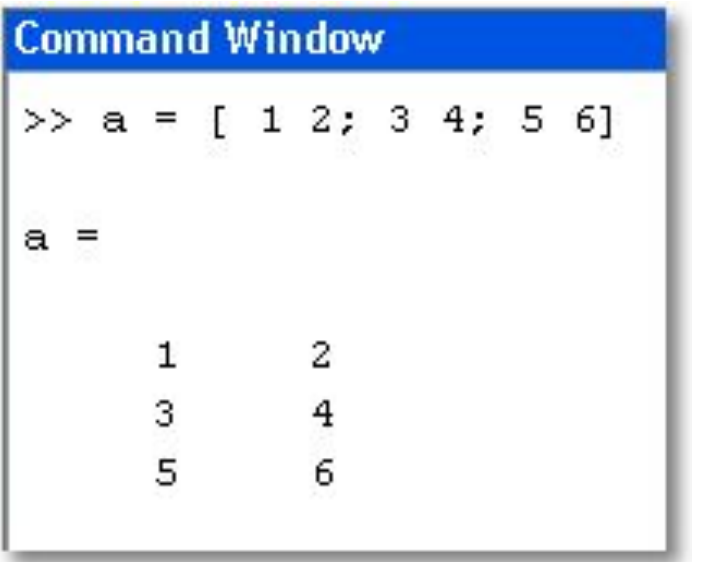

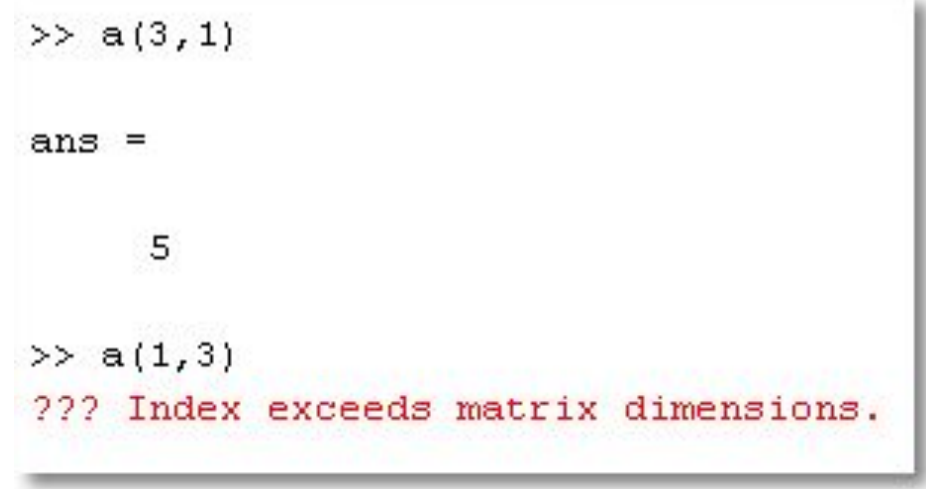

Обращение к элементам массива производится с помощью круглых скобок:

- $a(i)$  обращение к *i*-му элементу одномерного массива:
- $a(i, j)$  обращение к элементу двумерного массива, стоящего на пересечении *i*-ой строки и ј-го столбца;
	- $a(i, :)$  обращение ко всем элементам i-ой строки двумерного массива;
- $a(:,k)$  обращение ко всем элементам k-ого столбца двумерного массива;

Отсчет индексов в массивах любой размерности начинается с единицы.

### Векторы-столбцы и векторы-строки

- Любая строка и столбец матрицы это вектор
- Векторы, расположенные вдоль строк векторы-строки (размер 1xn)
- Векторы, расположенные вдоль столбцов – векторы-столбцы (размер nx1)
- К векторам любого типа применима функция length.

Для массива с функция

length(c) возвращает число 3. Функция

 не различает вектор-строки и вектор столбцы.

```
>> c = [1; 2; 3]\alpha =1
         \overline{a}3
>> c = [1 2 3]\alpha =1
         \overline{c}3
```
### Размерность и размер матриц

• Размерность массива определяется функцией ndims(A)

> $\gg$  a = [1 2 3; 4 5 6]  $a =$  $\frac{3}{6}$ 1 2  $\overline{4}$  $\overline{5}$  $\gg$  ndims (a) ans  $=$ 2

Массив является двумерным.

• Размер массива – функцией size(A)

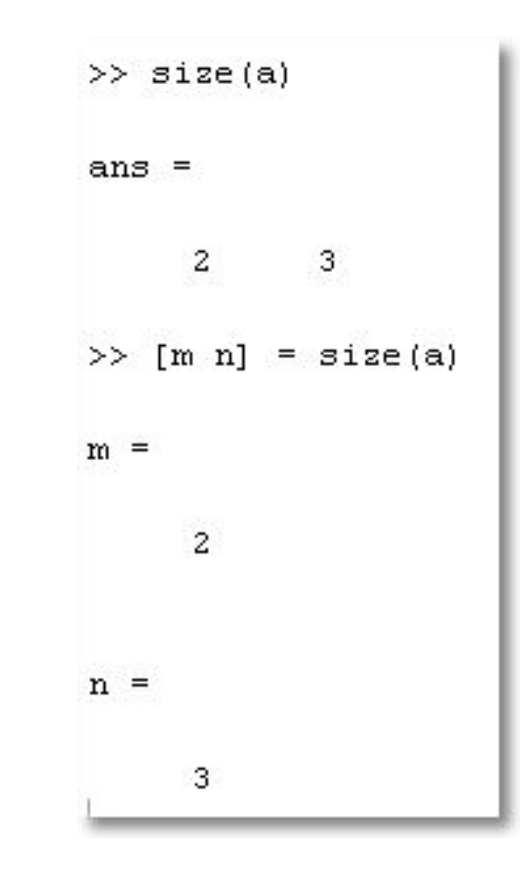

## Конкатенация (склейка)

• Рассмотрим две матрицы

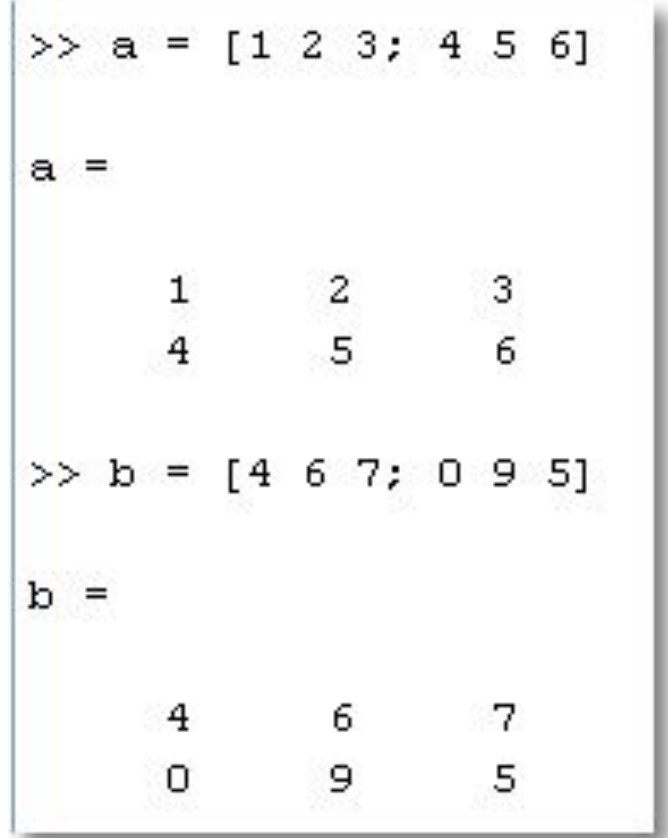

## Конкатенация

• Проведём склейку «в столбик», а затем «в строку»:

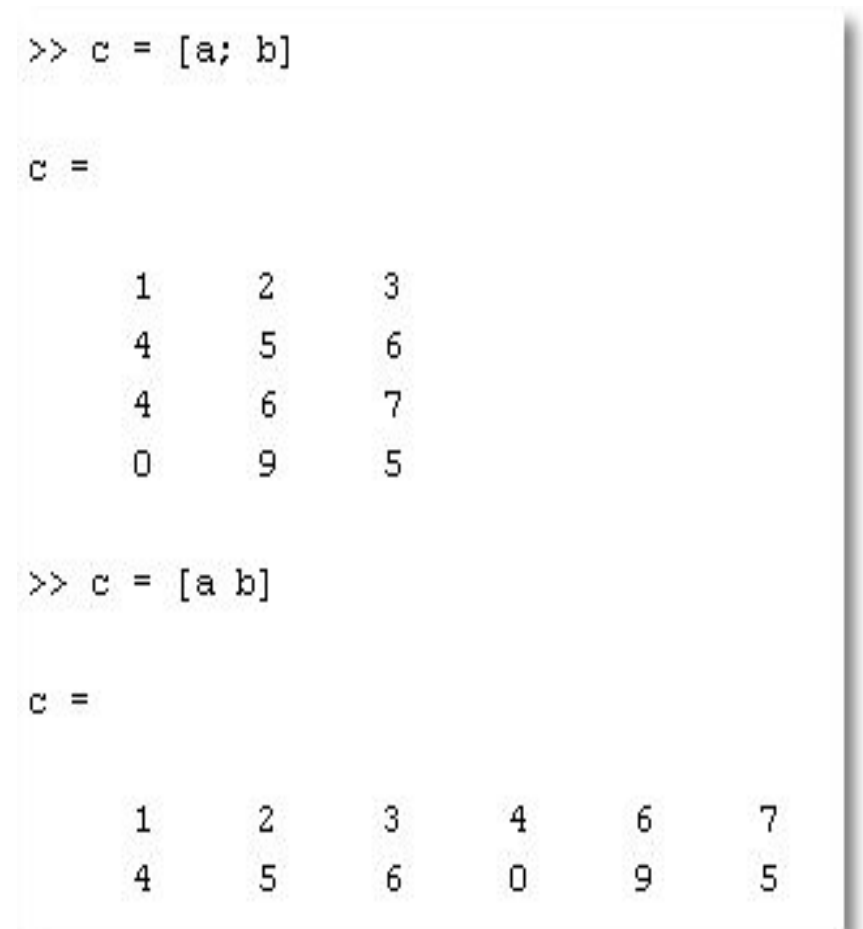

## Конкатенация

• При несовпадении размерностей получаем сообщение об ошибке

```
\gg c = [c; a]
??? Error using ==> vertcat
CAT arguments dimensions are not consistent.
```
Пример. Создать матрицу 
$$
M = \begin{pmatrix} A, B \\ C, D \end{pmatrix}
$$

- >> A= $[1, 2, 3; 4, 5, 6]$ ; % задание матрицы А
- % задание матрицы В  $>> B=[11;12];$
- % задание матрицы С  $>> C=[7, 8:9, 10];$
- >> D= $[13, 14; 15, 16]$ ; % задание матрицы D
- >> M=[A, B;C, D] % формирование матрицы М

% результат

$$
M = 12311
$$
  
4 5 6 12  
7 8 13 14  
9 10 15 16

- Можно использовать как для задания значений векторов, так и для задания диапазонов индексации
- Рассмотрим другие примеры

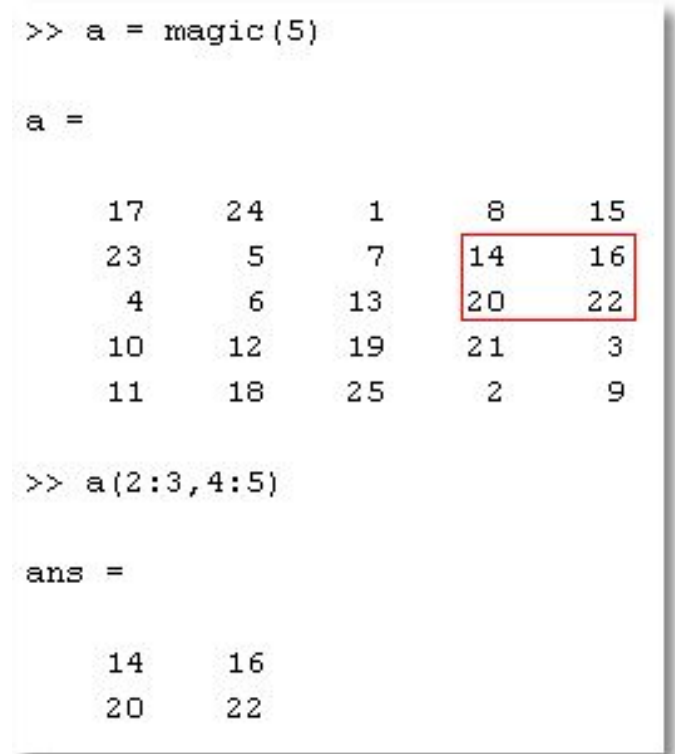

В качестве индексов могут выступать векторы, содержащие номера нужных строк и столбцов.

b = 
$$
\begin{bmatrix} 4 & 3 & -1 \\ 2 & 7 & 0 \\ -5 & 1 & 3 \\ \implies i=[1\ 2]; \\ \implies j=[2\ 3]; \\ \implies b(i,j) \\ \text{ans} = \begin{bmatrix} 2 & -1 \\ 3 & -1 \\ 7 & 0 \end{bmatrix}
$$

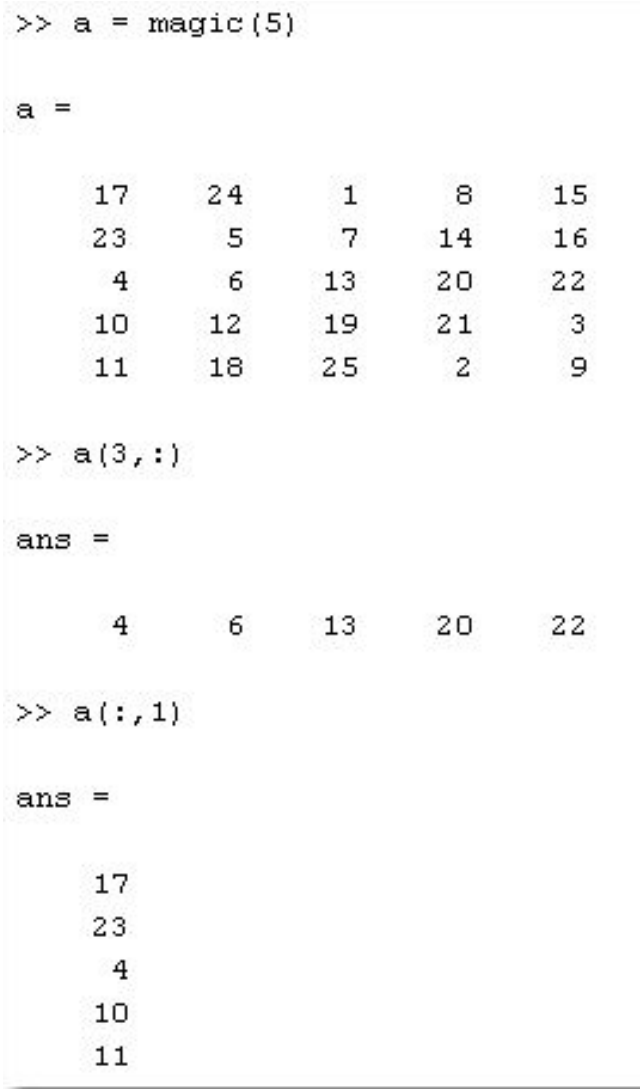

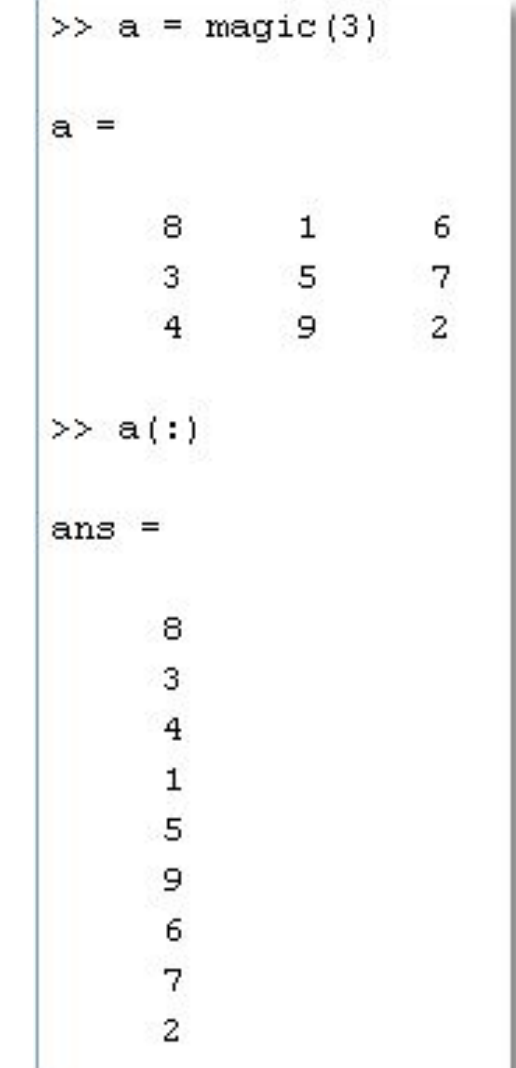

• Для обращения к последнему элементу любой размерности можно использовать служебное слово end: $>>A(2, end-1)$ % Возвращение предпоследнего элемента втрой строки матрицы  $ans =$ 14

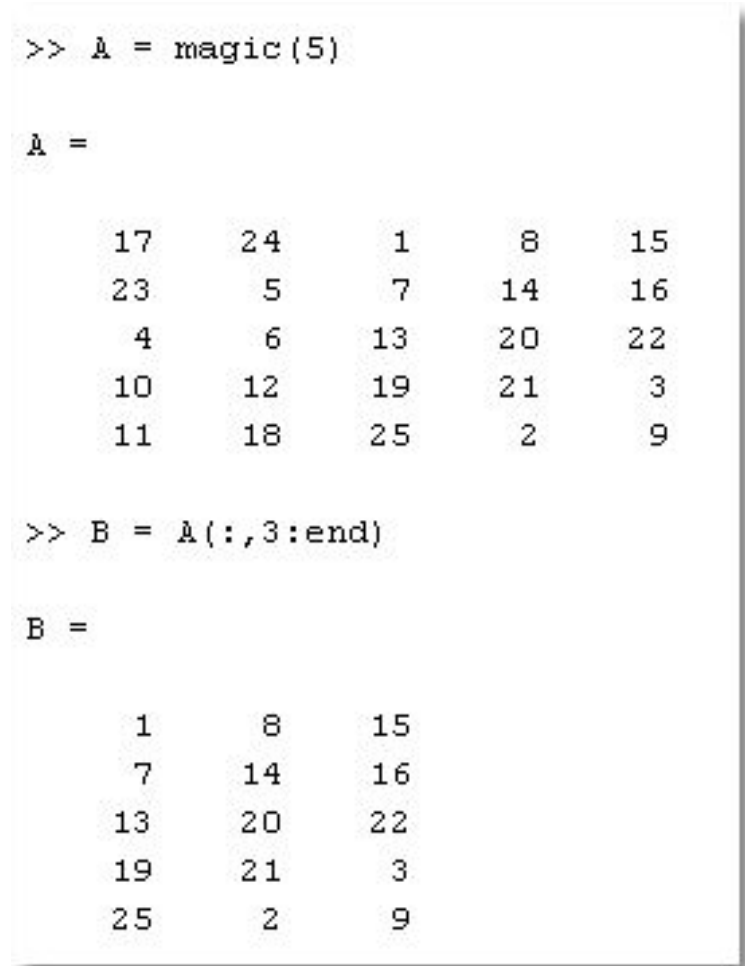

### Удаление строк и столбцов

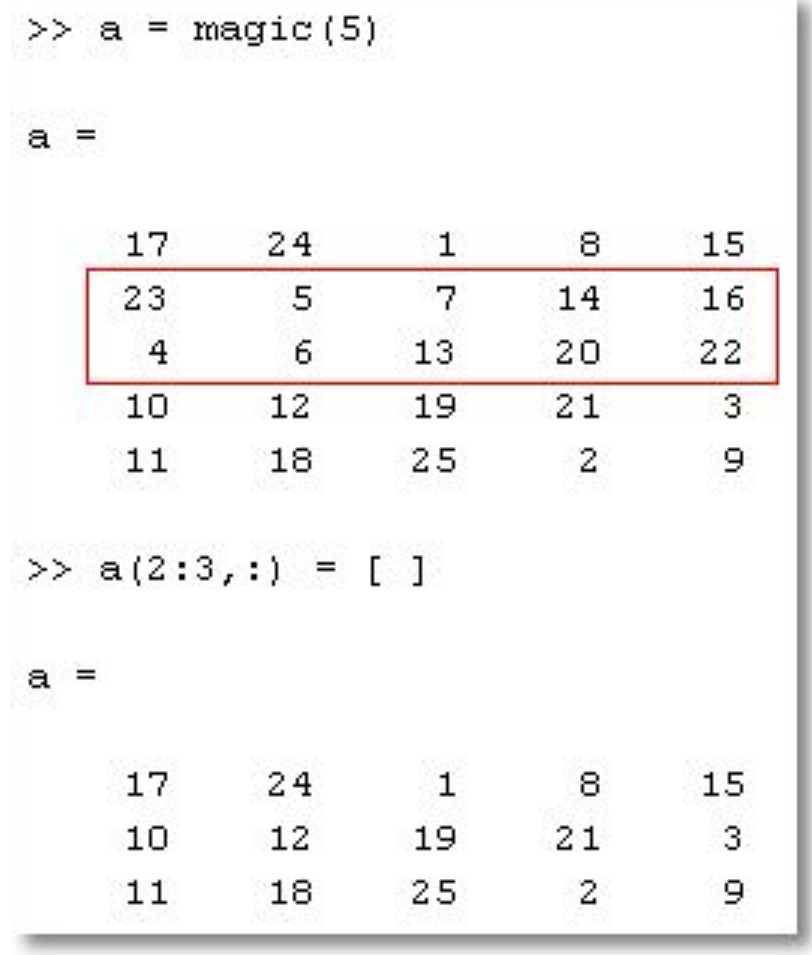

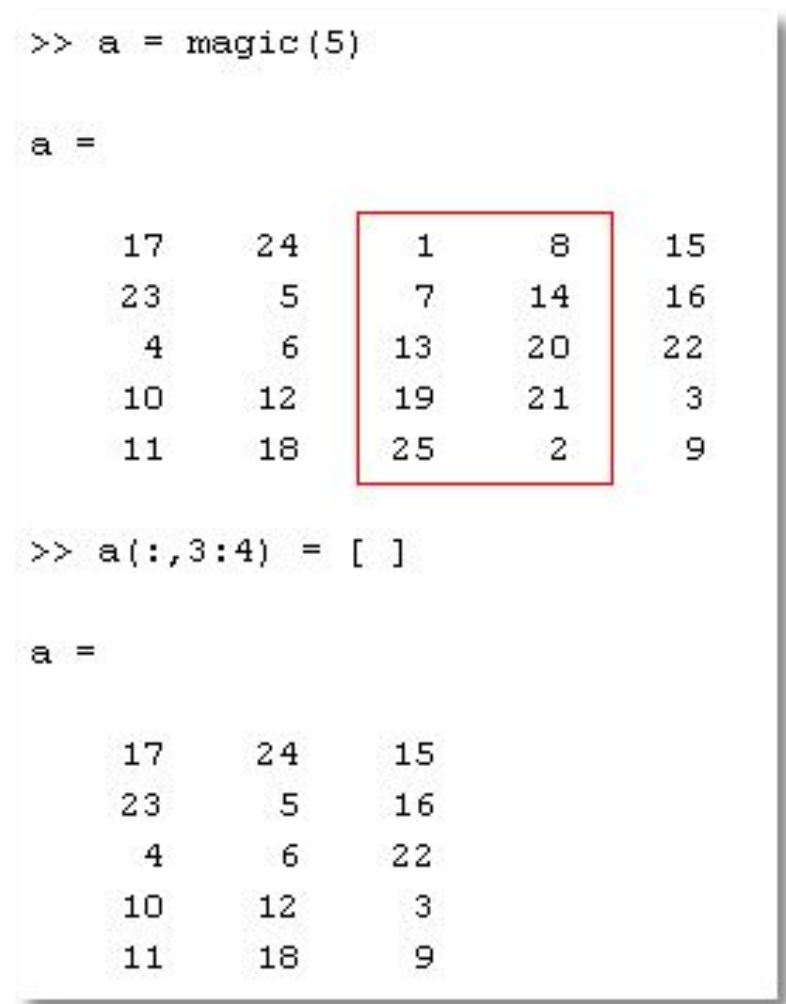

### Перестановка элементов

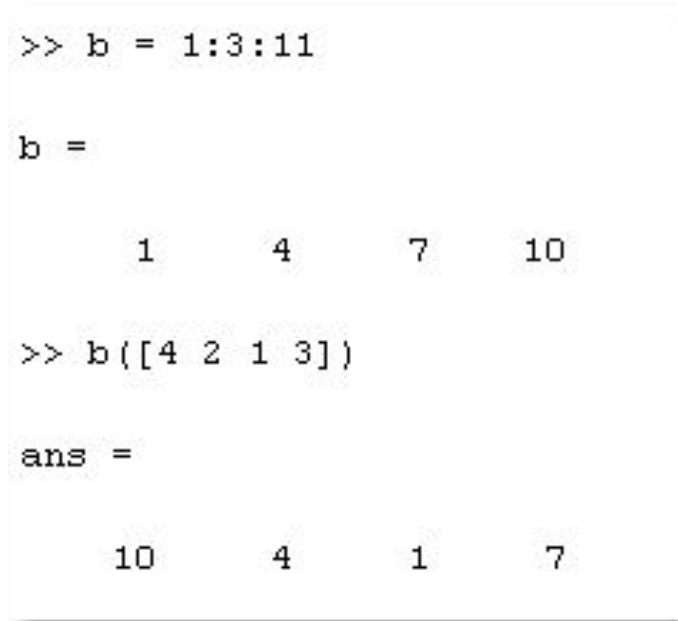

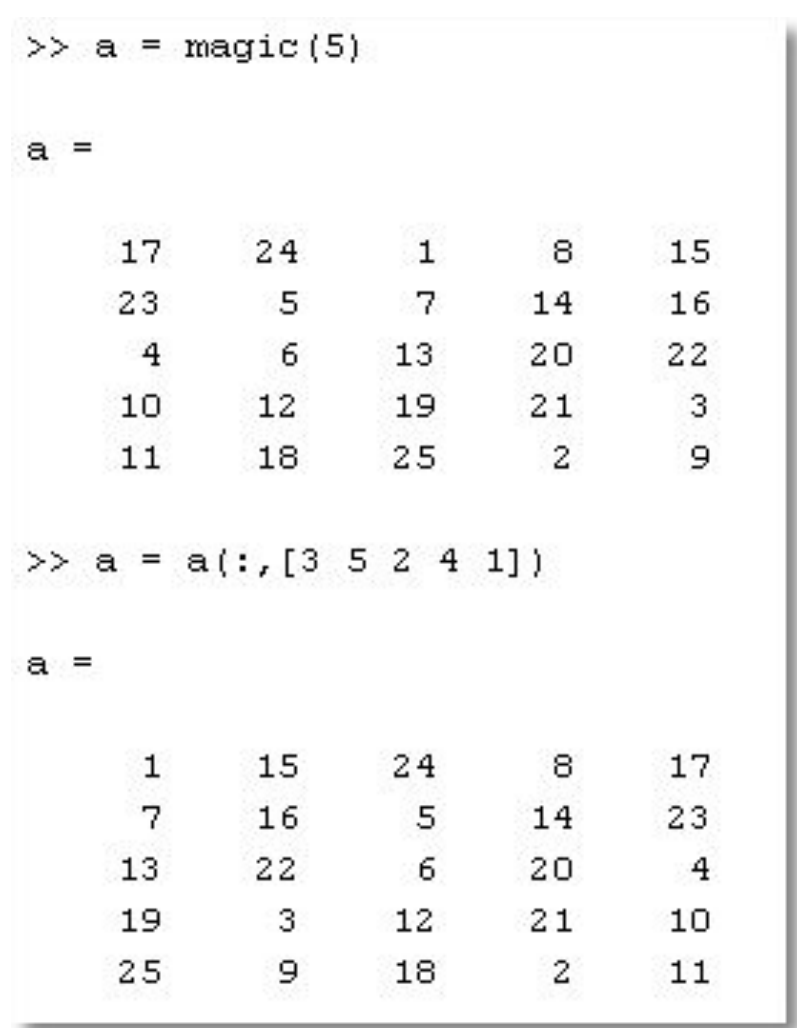